#### **Benötigtes Werkzeug und Material**

- Scheren
- **Stifte**
- Gummibänder oder Wolle
- Klebestifte
- Alufolie und Pappreste (z.B Klorollen / Einkaufskartons)

#### **Spielmaterial**

- Spielfeld (drinnen): Kreppband oder anderes Tape
- Spielfeld (draußen): Kreidestifte
- Roboter-Spieler\*innen: - "Zum Start zurück" Befehl (siehe Zubehör)
- Navigator-Spieler\*innen: - Navigatorpfeil (siehe Zubehör)
- Hindernis-Spieler\*innen: - Stoppzeichen (siehe Zubehör)
- Programmierer\*in:
	- Lenkrad (siehe Spielkarten)
	- Befehlskärtchen (siehe Zubehör)
	- Klemmbrett
	- Klettband

#### **1. Basteln, basteln, basteln.**

Schneidet für jede Gruppe das nötige Spielzubehör zurecht und bastelt euch tolle Roboteranzüge.

So könnte ein Teil deines Roboteranzuges aussehen. Wir haben das Seitenteil eines Einkaufskartons genutzt. Aus Klorollen lassen sich prima Roboterteile für die Arme basteln. Ihr könnt die Teile auch in Teamfarben bemalen.

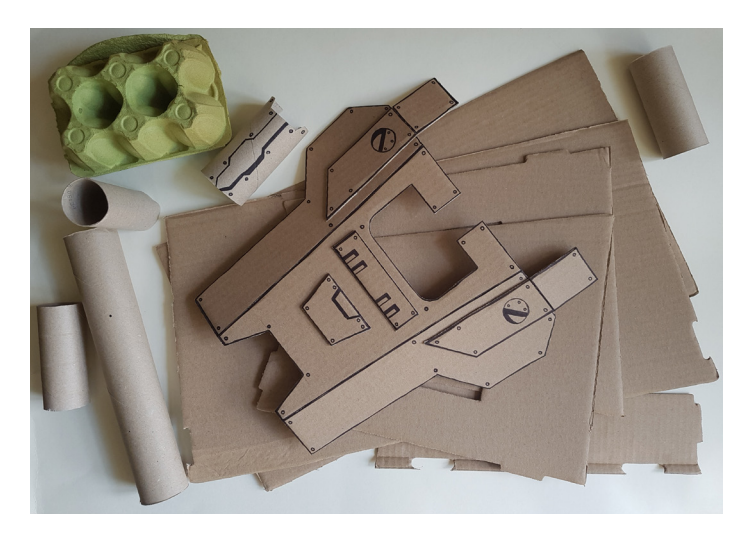

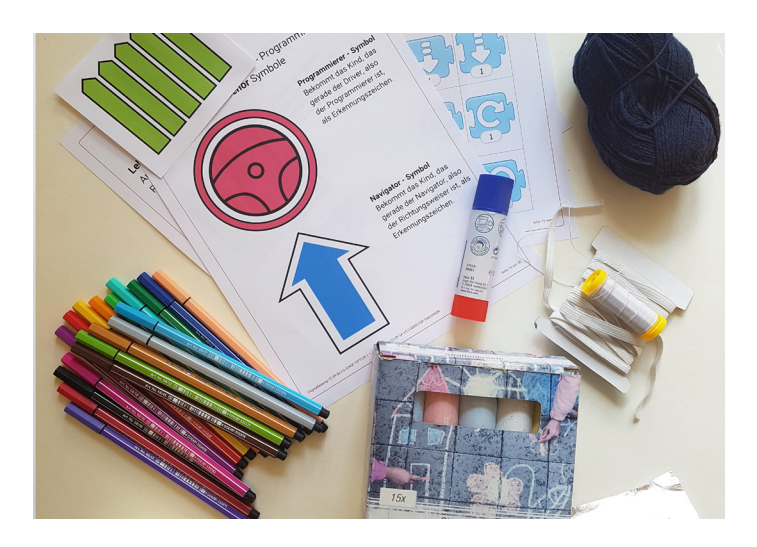

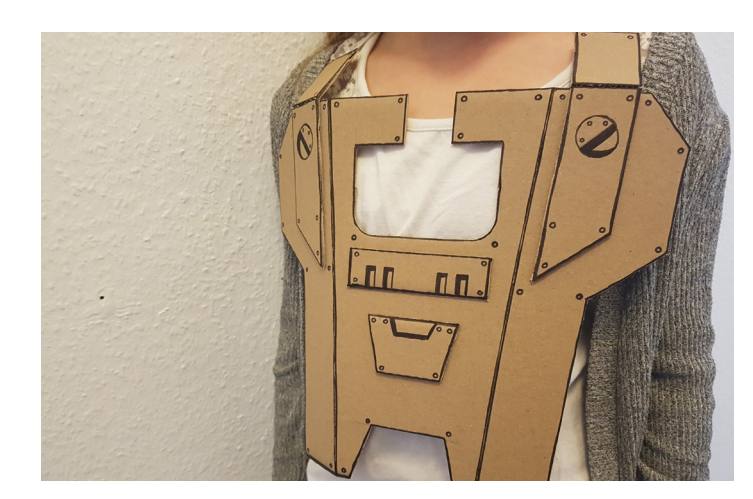

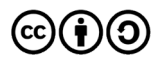

# **Roboterlabyrinth** Warm-up / Analoges Programmieren

#### **2. Spielanleitung**

**Schritt 01:** Spielfelder vordefinieren. Stell dir vor du würdest ein Schachbrett nachzeichnen/kleben, d.h. gleich große Felder sind hier das wichtigste.

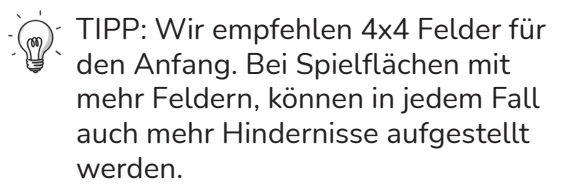

**Schritt 2:** Einführung der Rollen. Teilt euch in 5/6er Gruppen auf. Jedes Gruppenmitglied übernimmt nun eine besondere Rolle.

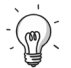

TIPP: Wir haben die Erfahrung gemacht, dass es sinnvoll ist, Kindern eine visuelle Stütze für die einzelnen Rollen zu geben (siehe Spielezubehör)

#### **Rolle Roboter** (1 Spieler\*in)

Es ist deine Aufgabe das fertige Programm auszuführen. Du erhältst die Befehlskarte "Gehe zum Start zurück" und Materialien (Alufolie und Pappreste) mit denen du dir ein silbernes/buntes Merkmal (Armband, Fühler, etc.) basteln kannst. Übe vor allem, nicht logisch mitzudenken.

**Rolle Hindernis** (2-3 Spieler\*innen) Das Spielfeld soll ein Parcours werden, deshalb braucht es euch als Hindernisse. Die Hindernisse haben die Aufgabe standhaft zu bleiben.

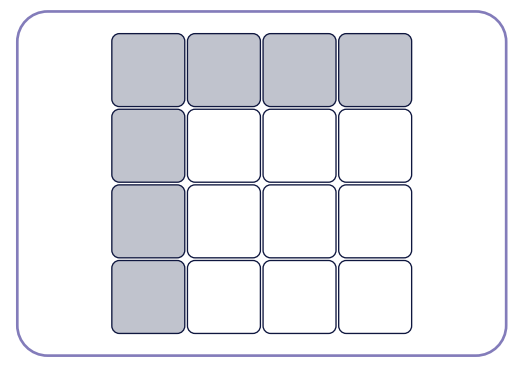

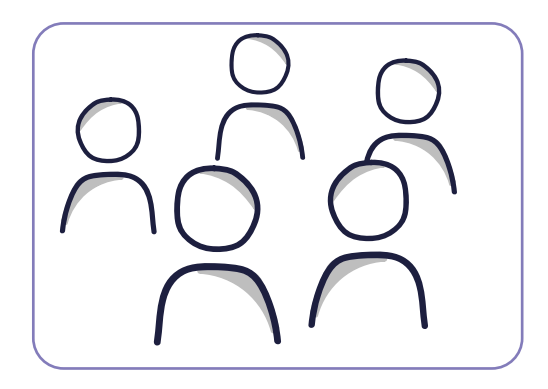

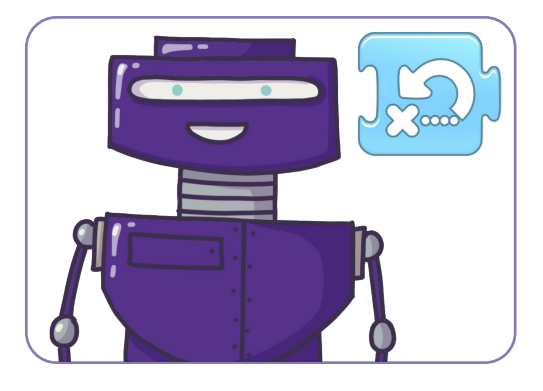

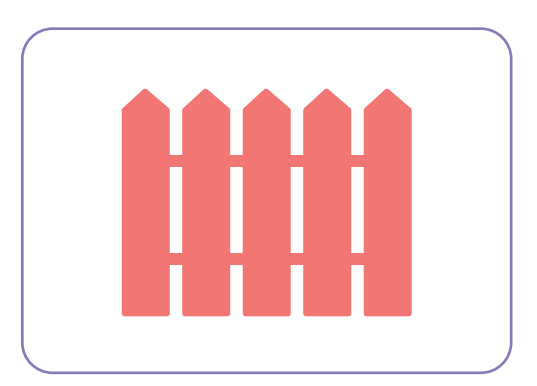

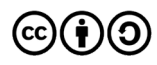

## **Rolle Navigation** (1 Spieler\*in)

Du bekommst den Pfeil als Erkennungsmerkmal. Deine Aufgabe ist es, den Überblick zu behalten und Vorschläge für die weitere Entwicklung des Programms zu machen. (z.B. Wo werden Hindernisse platziert?/Welche Aufgabe gilt es im Spiel als nächstes zu lösen.)

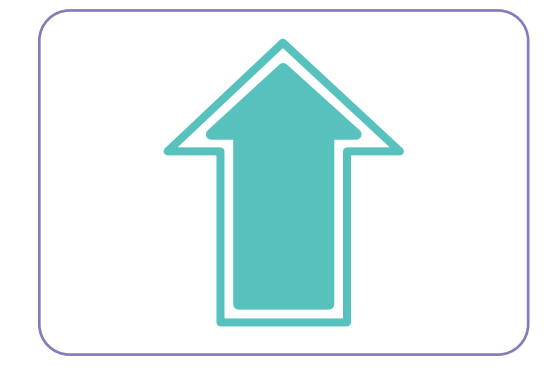

# **Rolle Programmierung** (1 Spieler\*in)

Du erhältst das Lenkrad als Erkennungsmerkmal und bist dafür zuständig, das Programm, d.h. die Reihenfolge der Befehle festzulegen.

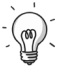

TIPP: Achte darauf, dass du bei Drehbewegungen immer aus der Sicht des Roboters programmieren musst.

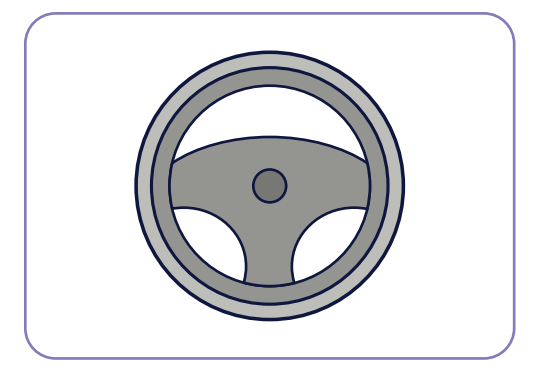

#### **Schritt 3:** Befehlskarten

Nun haben wir das Spielfeld, die einzelnen Rollen kennengelernt und die Hindernisse haben sich positioniert. Aber ein Spiel benötigt Regeln und diese werden mit Hilfe der Befehlskarten dargestellt.

Wichtig ist, dass alle Rollen das gleiche unter den Befehlen verstehen.

Dabei sind folgende Befehle komplexer:

- Beim Befehl "Drehung (links/rechts)" solltet ihr darauf achten, dass Richtungswechsel immer um 90°gemacht werden.
- "Gehe zum Start zurück" ist eine Sonderkarte und wird genutzt, wenn der Roboter einen Befehl nicht ausführen kann.
- TIPP: Du kannst die Befehlskarten ausdrucken und zur Übersicht auslegen. Sprecht einmal über die Befehle und demonstriert was sie bewirken.

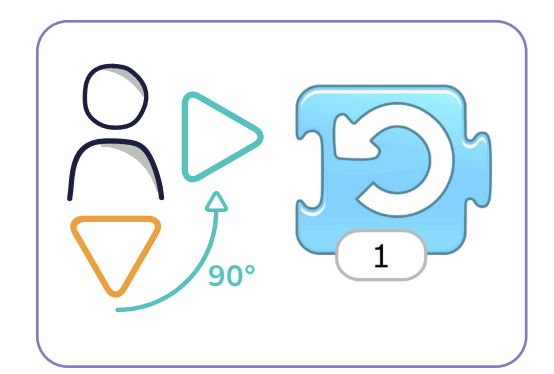

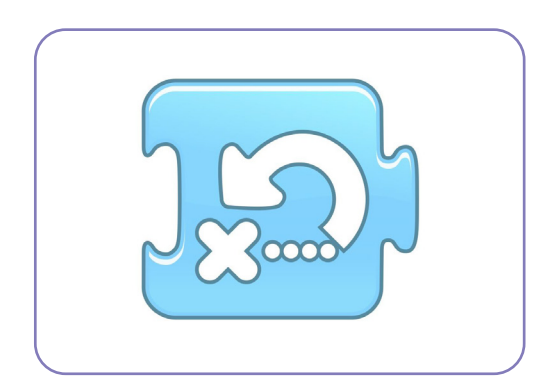

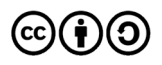

## Schritt 04: Jetzt wird gespielt.

Zunächst verlassen alle Roboter ihre Gruppen damit sie von den Vorbereitungen nichts mitbe kommen.

### **Planungsphase**

Zuerst legt ihr in der Gruppe den Start-Befehlsblock (Grüne Flagge) sowie den Zielpunkt (roter Befelhsblock) fest.

Die Hindernisse suchen sich in Absprache mit der Gruppe eine Position auf dem Spielfeld aus.

#### **Programmierungsphase**

Der/die Programmierer\*in erhält das Klemm brett und die Befehlskärtchen. Nun haben er/sie und der/die Navigator\*in die Aufgabe mit Hilfe der Befehle das Programm für den Roboter zu schreiben. Dabei fertigst du als Programmie rer\*in das "Programm" auf dem Klemmbrett mit Hilfe der Befehlskärtchen an und dein\*e Navi gator\*in prüft und überlegt, ob die Reihenfolge Sinn macht.

TIPP: Beide Rollen, Navigation als auch Programmierung sollten sich aktiv und ausgiebig miteinander besprechen.

#### **Anwendungsphase**

Die Roboter kehren nun zu ihren Gruppen zurück und werden von den Navigatorinn\*en über die Aufgaben informiert. (Start- und Zielpunkt sowie die Position der Hindernisse). Als Roboter führst du nun das geschriebene Programm aus und konzentrierst dich darauf, genau das durchzufüh ren, was auf dem Klemmbrett steht (also nicht selbst mitzudenken) und nur den vorgegebenen Weg abzulaufen. Kannst du dabei einen Befehl nicht ausführen (du stehst z.B. vor einem Hin dernis und sollst einen weiteren Schritt nach vorne machen) hältst du die "Gehe zum Start" Karte hoch und gehst zurück an den Anfang des Parcours.

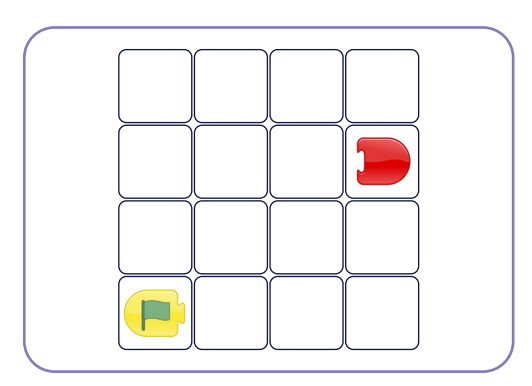

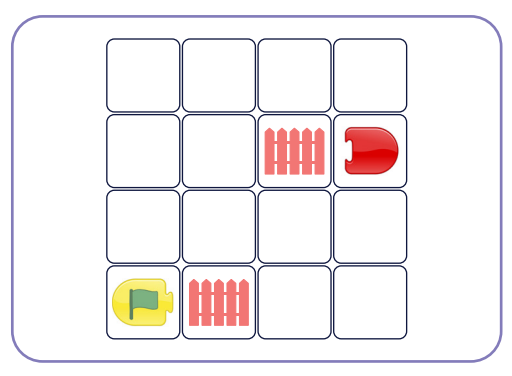

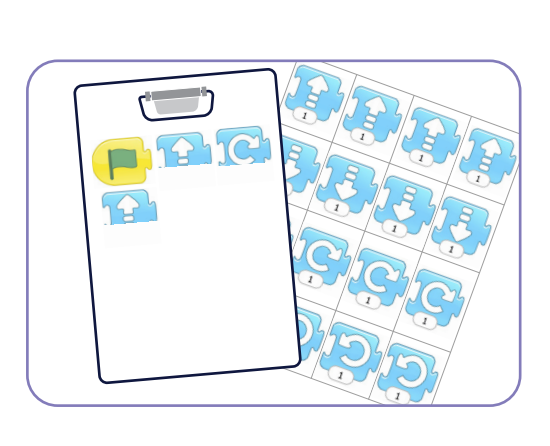

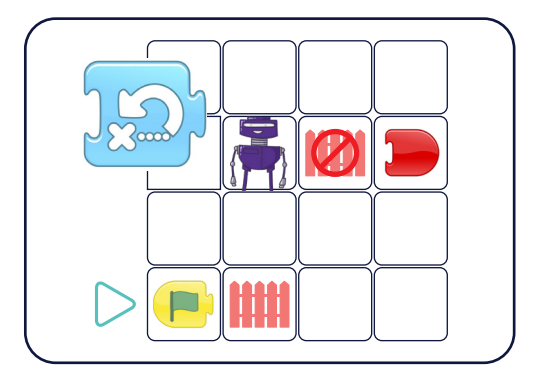

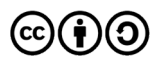

Warm-up / Analoges Programmieren

**Roboterlabyrinth**

kann herausgefunden werden, welche Befehlsfolge fehlerhaft ist. Gemeinsam mit der Rolle Programmierer\*in erarbeitet die Rolle Navigator\*in Vorschläge, wie das Programm geändert werden muss. Das überarbeitete Programm wird dann an den Roboter gegeben. Danach geht es wieder in die Anwendungsphase. Diese Prozesse werden so lange wiederholt, bis das Programm reibungslos läuft, d.h. der Roboter den Zielpunkt erreicht hat.

Danach können die Rollen getauscht werden, so dass jeder einmal in jeder Rolle spielen kann.

**Lamm Lehrmaterial** wenn er das Programm erneut durchläuft. TIPP: Achtet darauf, dass euer Roboter immer wieder ab dem Startpunkt beginnt,

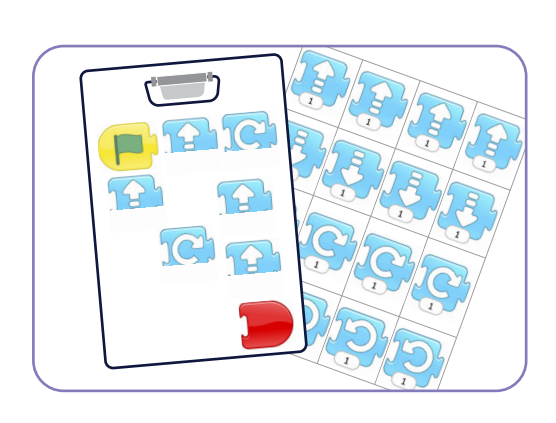

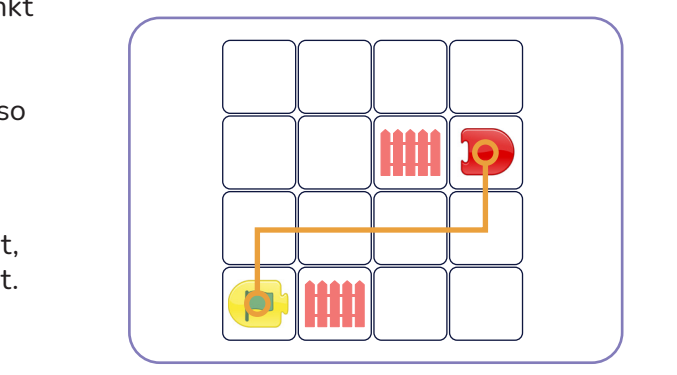

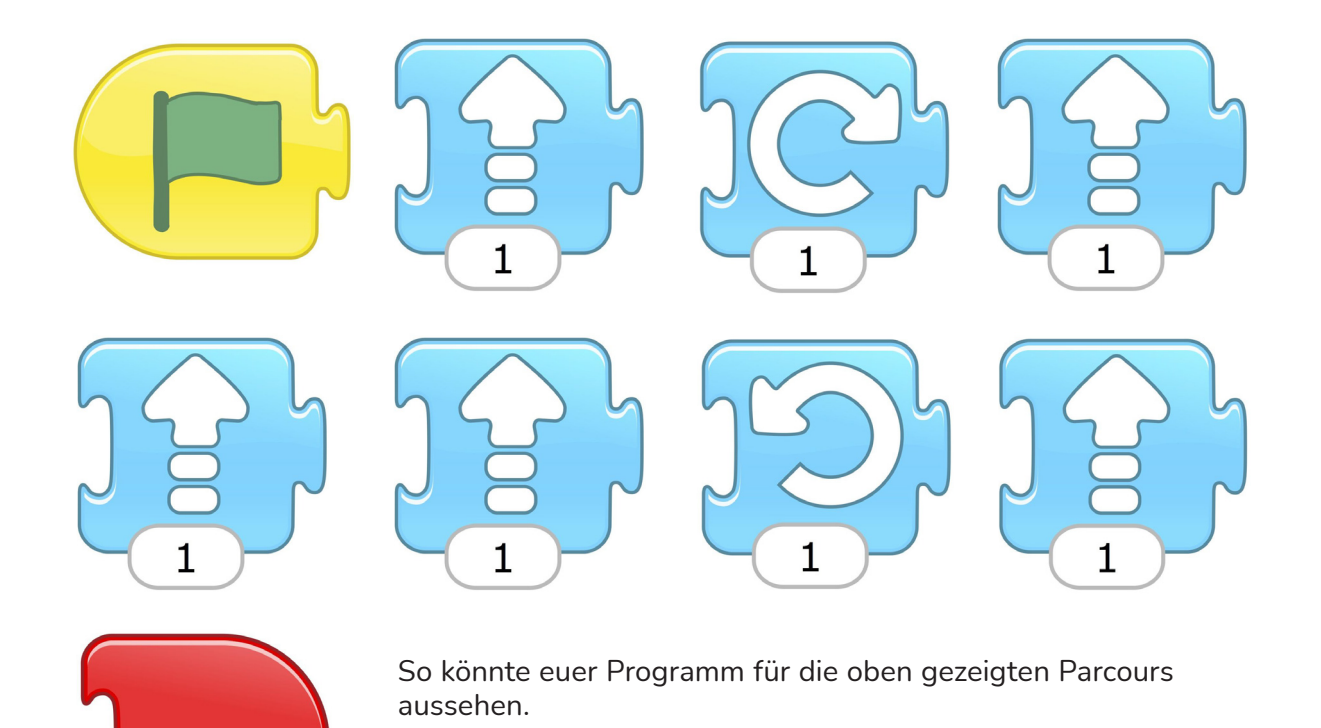

Es gibt aber sicherlich noch mehr als diese eine Version. Findet ihr noch andere Wege, um zum Zielpunkt zu kommen?

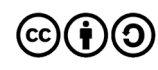

Hiermit kannst du den Start- und den Zielpunkt markieren.

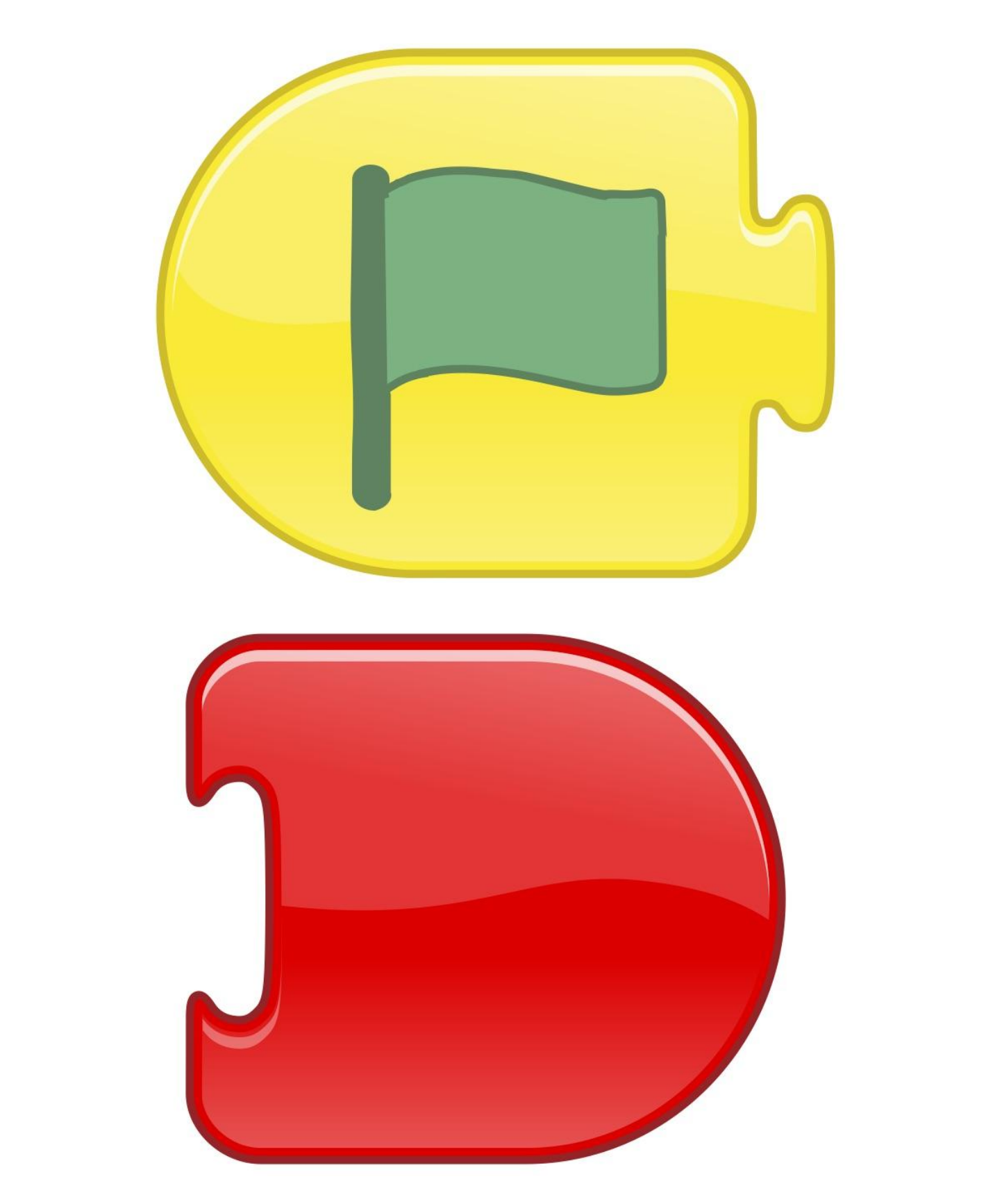

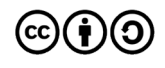

Originalfassung: CC-BY-SA 4.0 erarbeitet von Junge Tüftler gGmbH https://creativecommons.org/licenses/by-sa/4.0/de

Hiermit kannst du das Programm für deinen Roboter schreiben.

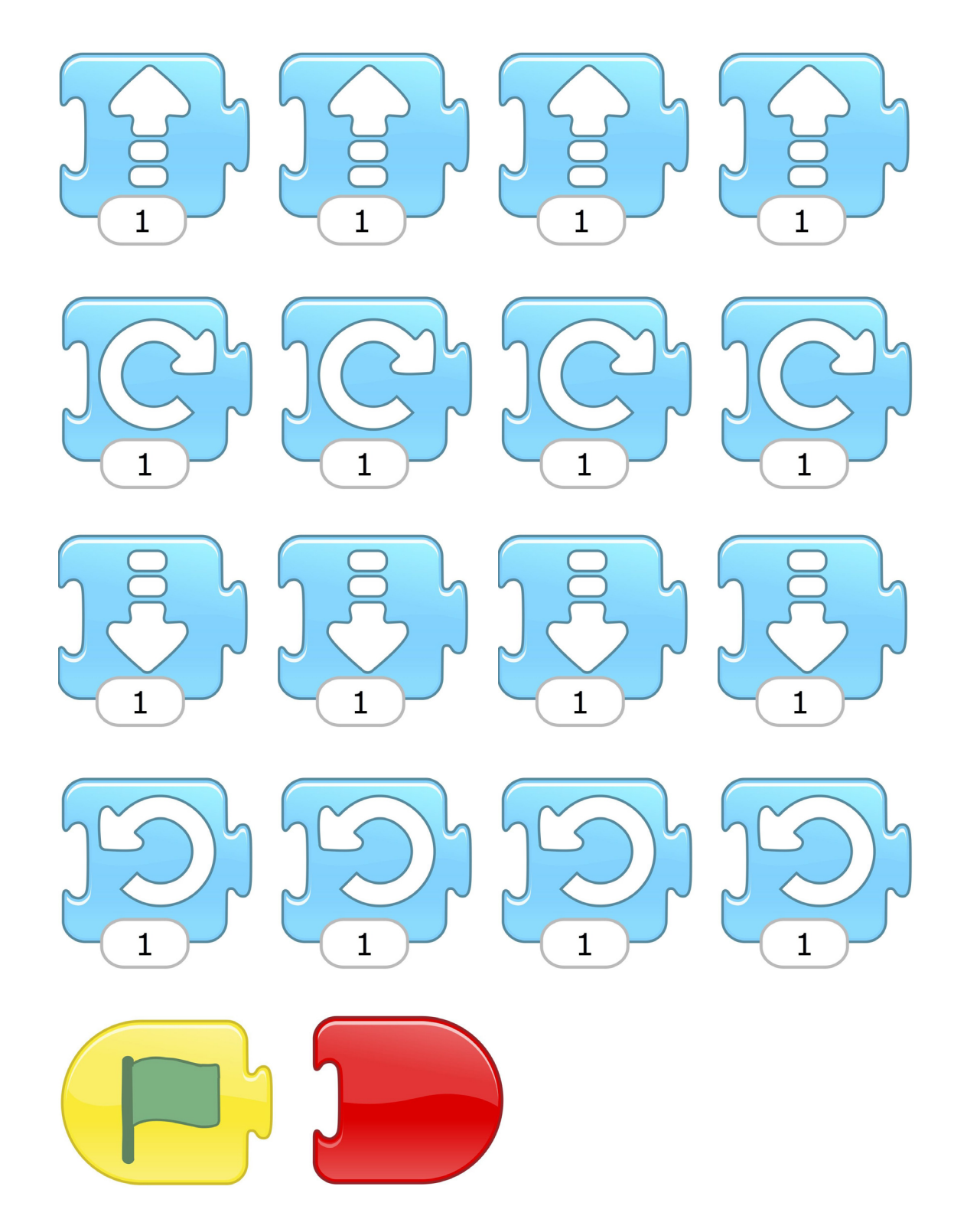

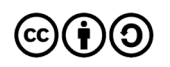

Originalfassung: CC-BY-SA 4.0 erarbeitet von Junge Tüftler gGmbH https://creativecommons.org/licenses/by-sa/4.0/de

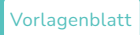

Dies ist die Sonderkarte für die Rolle Roboter, mit der das Debugging eingeleitet wird.

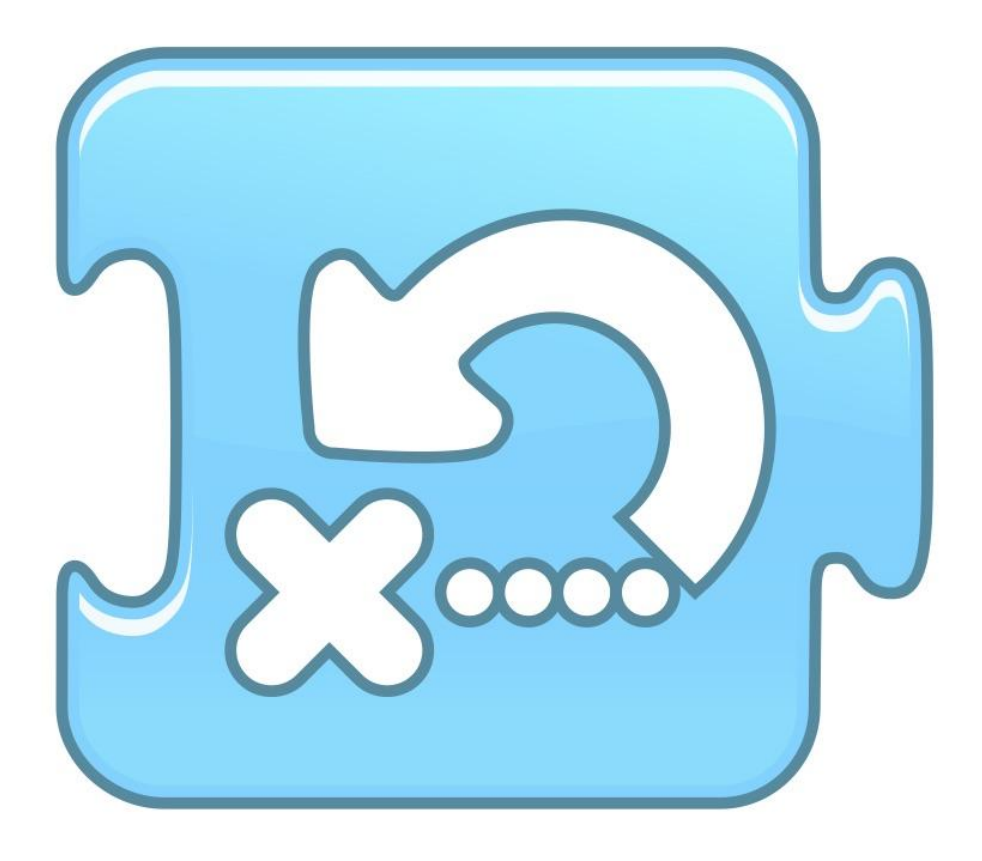

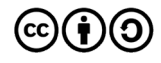

Beispielbefehl "Gehe 1 Schritt vor/zurück."

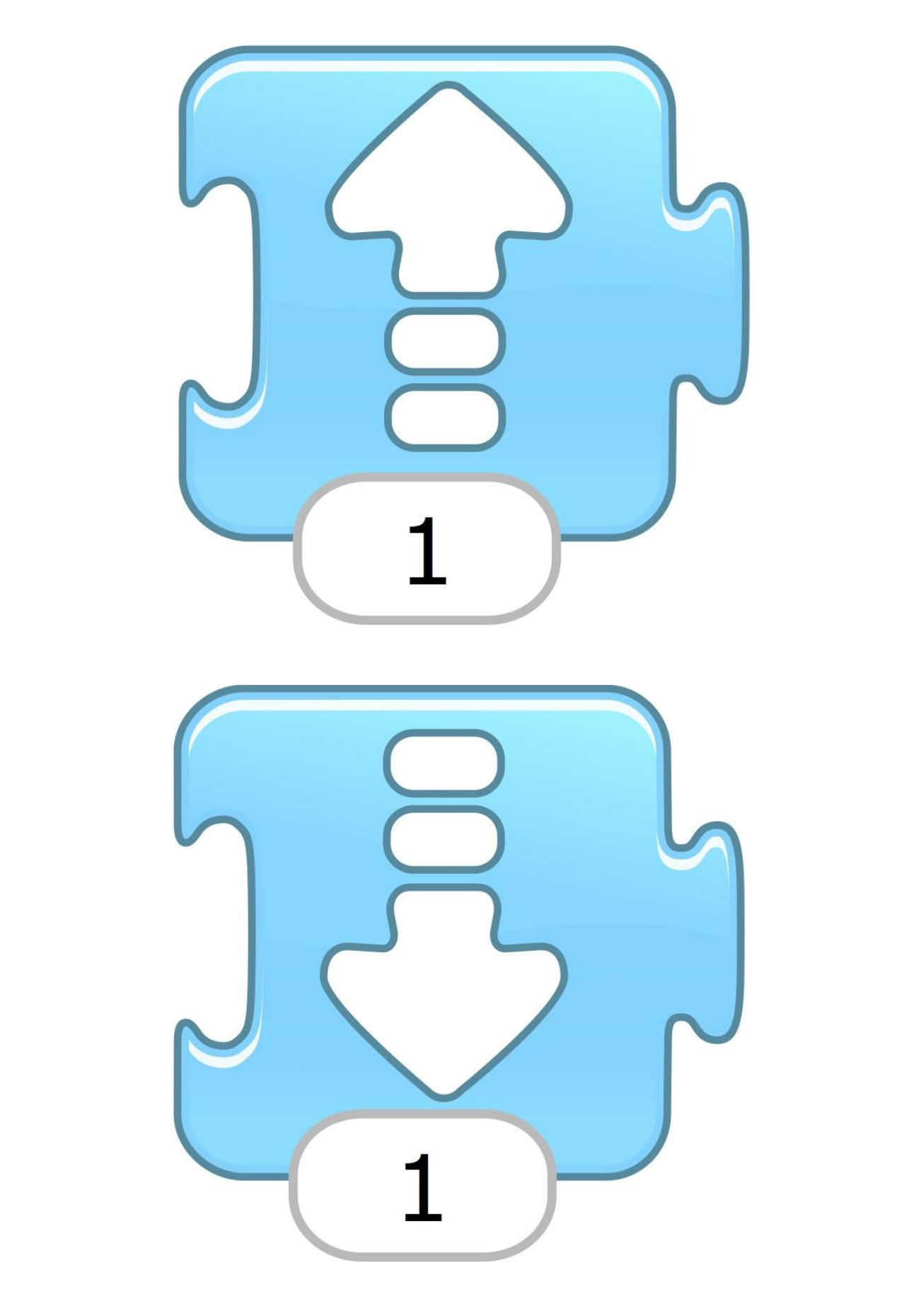

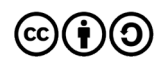

Beispielbefehl "90° Drehung nach rechts/links

![](_page_9_Picture_2.jpeg)

![](_page_9_Picture_3.jpeg)

# **Roboterlabyrinth**

Spielzubehör Symbole

![](_page_10_Picture_3.jpeg)

**Programmierung - Symbol** Bekommt das Kind, das gerade in der Rolle Programmierer\*in ist, als Erkennungszeichen.

![](_page_10_Picture_5.jpeg)

# **Navigation - Symbol**

Bekommt das Kind, das gerade in der Rolle Navigator\*in ist, also die Richtung weißt, als Erkennungszeichen.

![](_page_10_Picture_8.jpeg)

![](_page_11_Figure_1.jpeg)

**Hindernis - Symbol** Bekommt das Kind, das gerade das Hindernis ist, als Erkennungszeichen.

![](_page_11_Picture_3.jpeg)

![](_page_11_Picture_4.jpeg)